## Implementation of NINDS CDEs: Lessons Learned

*Sara Meyer and Jocelyn Craven*

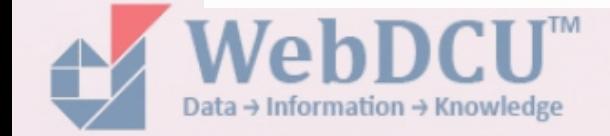

### Purpose

- Outline our process for implementing the CDEs.
- Review lessons learned
- Review limitations
- Demonstrate how we incorporated CDEs into our system and untimely into the PUDs

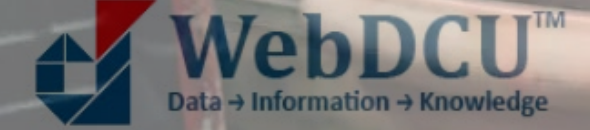

### StrokeNet = NINDS CDE + NINDS Repository

### SIREN = NINDS CDE + FITBIR Repository

### NIH SIREN<br>Trials **NIHA StrokeNet RECOVERY** TREATMENT **Network**

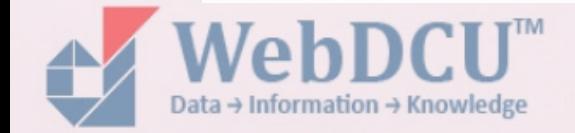

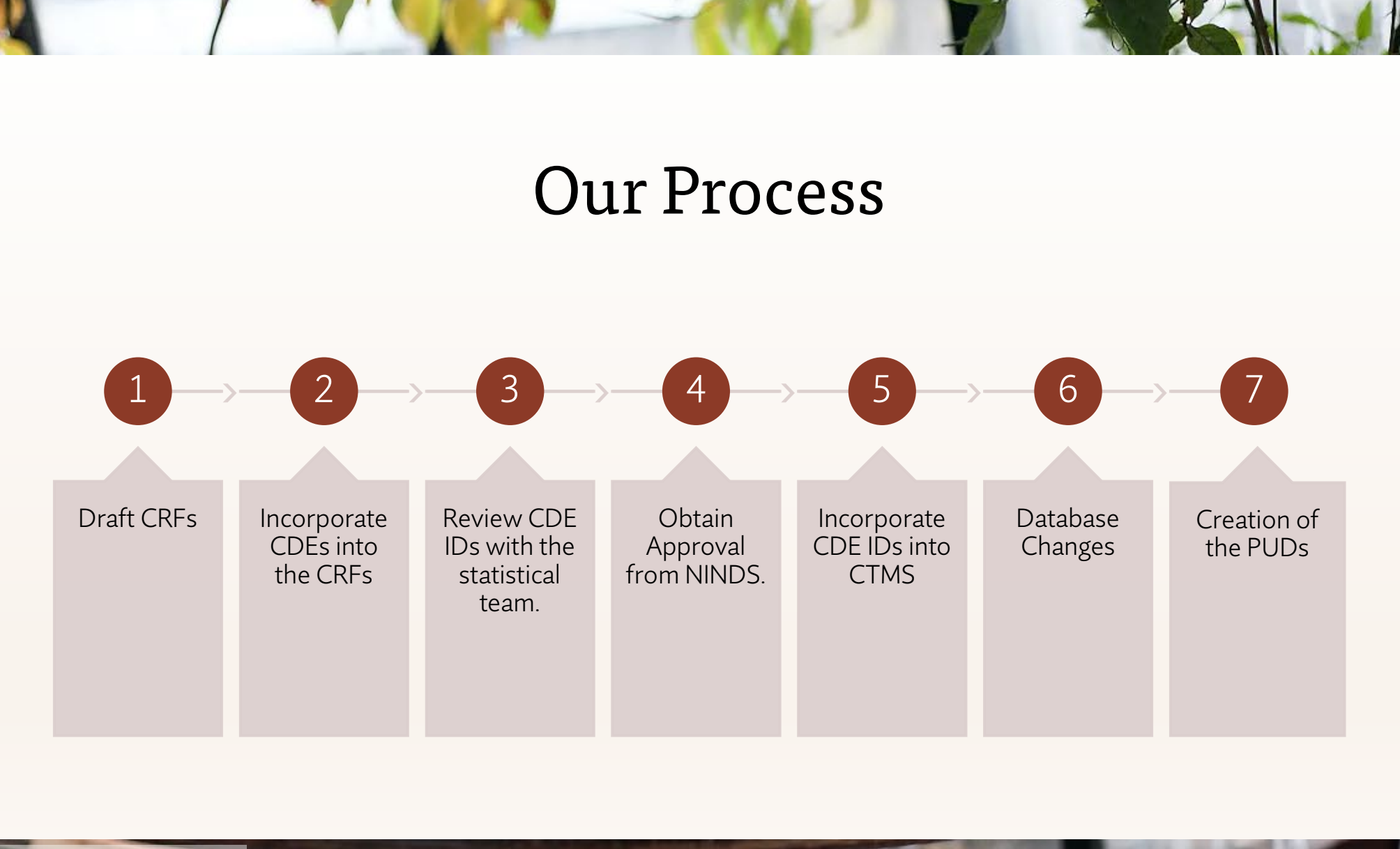

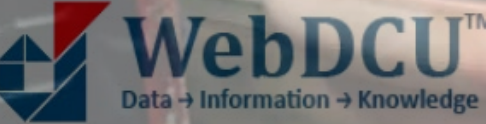

### Direct vs. Indirect Mapping

Direct Mapping Example:

- Adverse Event Grade: CDE ID: C02305
	- o DCU Permissible Values

 $\bigcirc$  (1) Grade 1  $\bigcirc$  (2) Grade 2 Grade  $\bigcirc$  (3) Grade 3  $\bigcirc$  (4) Grade 4  $\circ$  (5) Grade 5

• NINDS CDE Permissible Values

#### permissible\_values

Grade 1; Grade 2; Grade 3; Grade 4; Grade 5;

Indirect Mapping Example:

- Drug abuse / Drug current illicit use indicator: CDE ID: C00713
	- o DCU Permissible Values

Drug abuse  $\bigcirc$  (1) No  $\bigcirc$  (2) Active  $\bigcirc$  (3) Inactive

#### o NINDS CDE Permissible /values

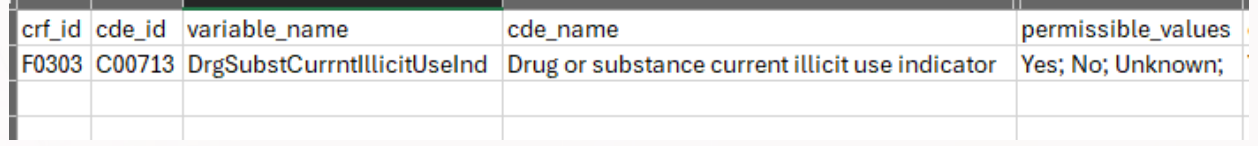

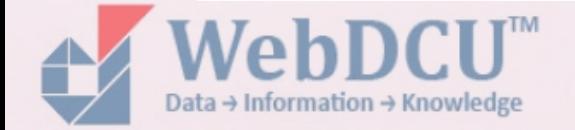

### Incorporating CDEs in CTMS

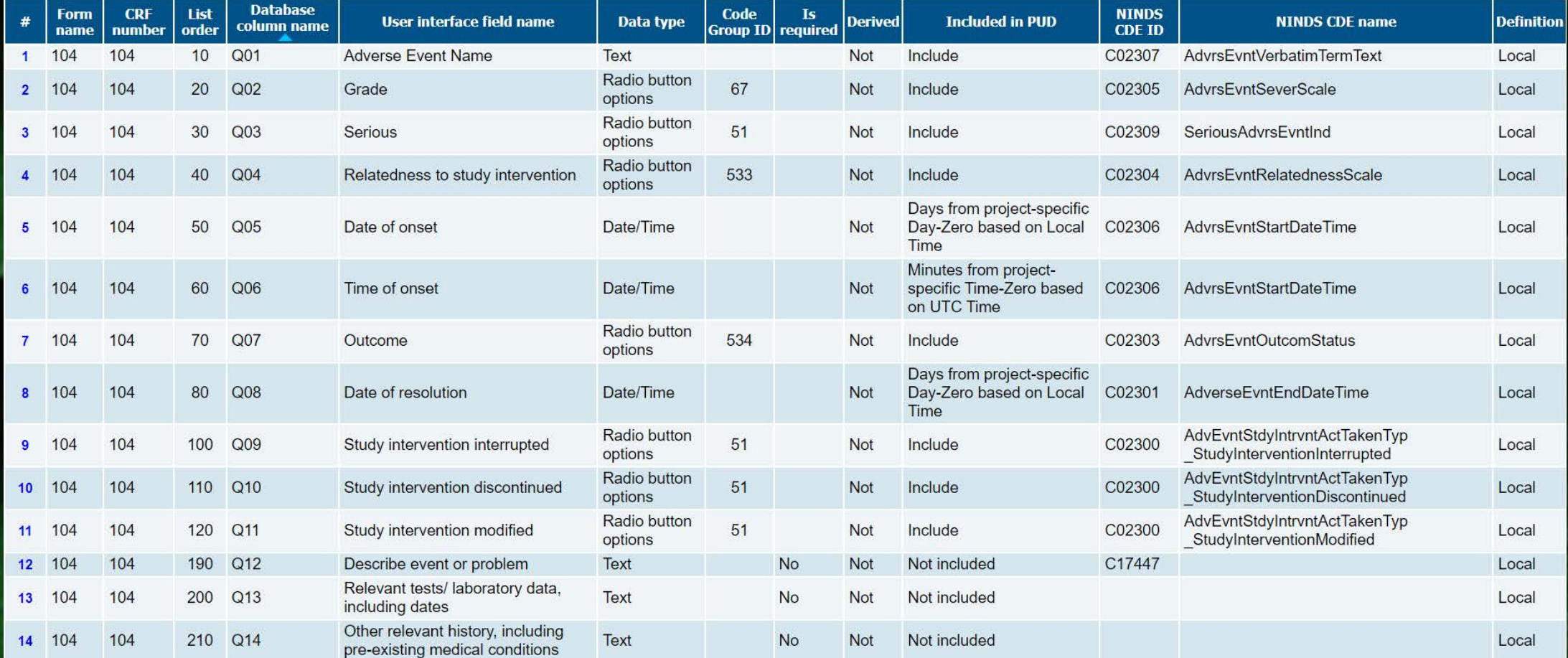

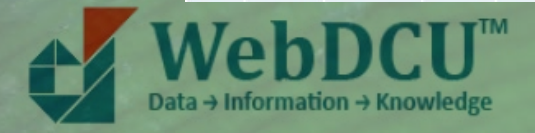

### PUDS

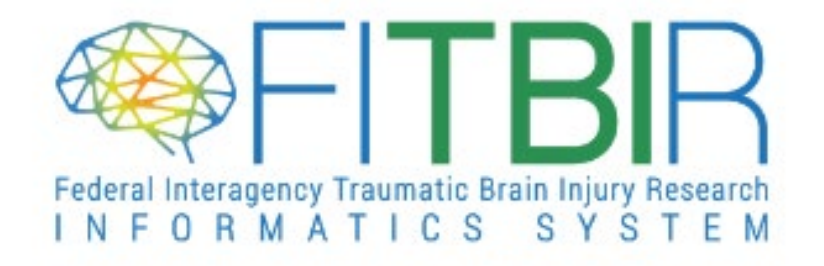

NIH)

**National Institute of Neurological Disorders** and Stroke

**Built from BRICS** 

### Suggestions?

- 1. NINDS CDE Website Usability
	- Bring the search function to the top of the page, rather than the side.
	- Make it easier to find the CDE definitions and answer choices without needing to download them.
- 1. FITBIR WebDCU Usability
	- Filter already applied on the side of the page.
- 2. FITBIR Two-Factor Requirements

### Summary of Limitations and Lessons Learned

- 1. Begin adding CDE IDs after CRFs have been fully finalized
- 2. Keep a summary of the common CDE used for standard questions.
- 3. Review the CDEs with statisticians before sending them for approval.
- 4. Be mindful of indirect mapping
- 5. Send the CDE for approval early.
- 6. Add CDEs to CTMS after approval don't wait.
- 7. Be careful when adding or adjusting CDEs after data additions, removals or changes since there is no re-approval of CDEs.
- 8. Be attentive to CDE changes or updates.
- 9. Incorporation on CDEs into the study database streamlines PUDS creation.
- 10. Be cautious of differences between repositories

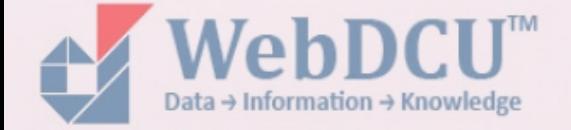

# Thank you

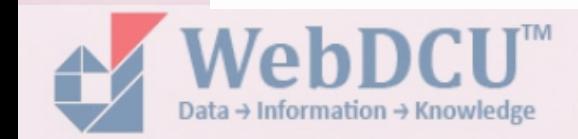